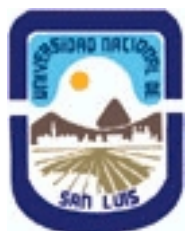

# **Ministerio de Cultura y Educación Universidad Nacional de San Luis Instituto Politécnico y Artístico Universitario Departamento: IPAU Area: IPAU**

# **(Programa del año 2013) (Programa en trámite de aprobación) (Presentado el 08/07/2014 12:15:15)**

# **I - Oferta Académica**

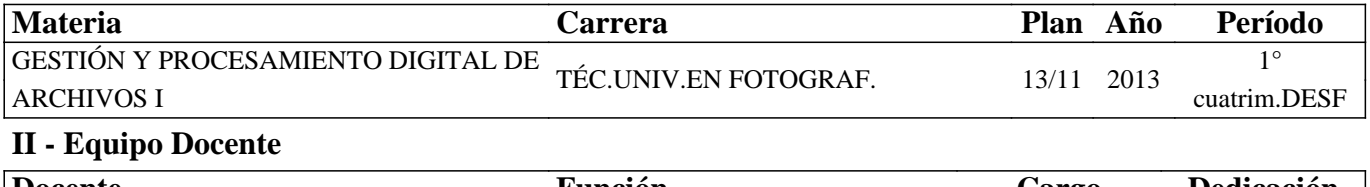

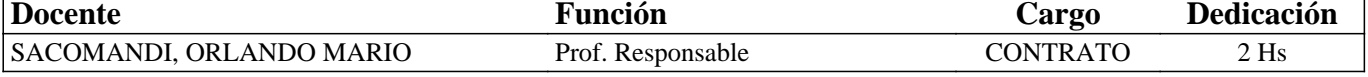

# **III - Características del Curso**

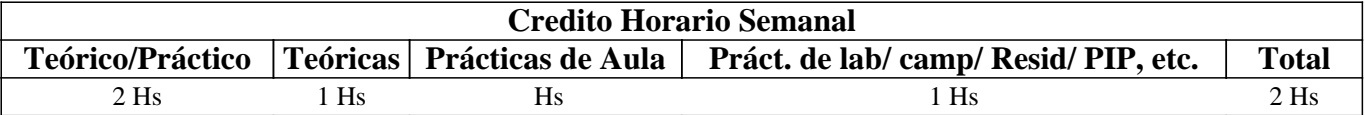

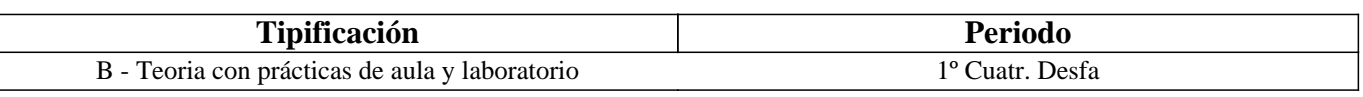

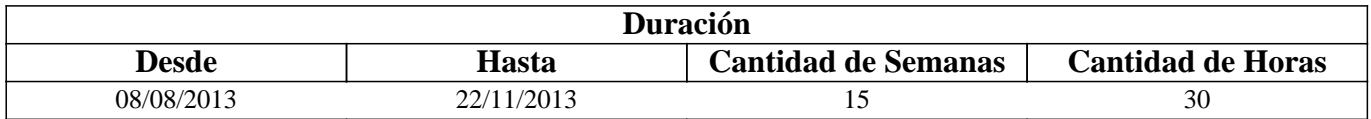

# **IV - Fundamentación**

Esta materia es dictada en el primer cuatrimestre del segundo año de la carrera Técnicatura Universitaria en Fotografía capacitando a los estudiantes con los conocimientos teóricos-prácticos de las herramientas y programas utilizados en la fotografía digital actual para el procesamiento del archivo Raw.

# **V - Objetivos / Resultados de Aprendizaje**

El dictado de la misma tiene por objetivo introducir a los estudiantes en el uso de las herramientas y programas informáticos destinados al procesamiento digital de archivos de imagen Raw (Crudo) con el uso de programas de licencia libre y gratuita (UFRaw).

# **VI - Contenidos**

**Descarga del Programa desde el sitio oficial. Instalación en una PC con sistema operativo Windows.** 

Unidad I: UF Raw el programa - Histogramas. Histograma lineal y logarítmico. Histograma de salida. Histograma Raw con curva de conversión.

Unidad II: Proceso de revelado - La Exposición. Balance de blancos. Interpolación. Reducción de ruido. Píxeles calientes.

Unidad III: Fotografía Blanco y Negro - Salvar y Guardar. Escala de grises. Mezclador de canales. Desparasitado - Ver canal. Salvar. Guardar.

Unidad IV: Datos Exif de cámara y su relación con el programa - Los datos Exif. Corrección de lente. Aberración cromática. Viñeteo óptico. Geometría de lente.

Unidad V: Luminosidad y saturación de color - Curva de luminosidad y saturación. Curva base.

Unidad VI: Gestión de Color - Iluminación. Espacio de color. Ajuste de luminosidad.

Unidad VII: Ajustando a medidas - Recortar y rotar.

#### **VII - Plan de Trabajos Prácticos**

El material didáctico elaborado para el dictado de la materia, como así también, los trabajos prácticos elaborados por los estudiantes se desarrolla de manera virtual a través de la plataforma Moodle. La ejecución de los prácticos, el alumno debe realizar sucesivas capturas de pantalla durante el desarrollo de los mismos, las que al final del proceso son subidas a la plataforma junto con el archivo resultante. Desde una Galería de imágenes disponible en la plataforma los estudiantes bajan las fotografías necesarias para la elaboración de cada ejercicio

Práctico N°1: El ejercicio se desarrolla según la siguiente consigna: 1.- Crear en Windows una carpeta (UFRaw) destinada para los archivos que se utilizarán durante el proceso de aprendizaje. Dentro de ella, crear otra carpeta (unidad 1), copiarle algún archivo raw propio y ejecutar UFRaw. 2.- Ubicar en el explorador de la interfaz la primera carpeta creada y añadirla al panel de favoritos. Print de pantalla guardar con el nombre tp1\_01.jpg. 3.- Mostrar el histograma con curva de conversión a través de una representación logarítmica, corregir el rango dinámico de la imagen de manera automática, y dejando el cursor del mouse sobre el botón utilizado para esto generar el print de pantalla, tp1\_02.jpg. 4.- Mostrar el histograma de salida en el modo R+G+B e indicar las sobreexposiciones en la ventana de vista previa. Print de pantalla, tp1\_03.jpg. 5.-Aumen-tar el nivel de zoom al 80 % y ubicar en el tercio izquierdo de la imagen algún elemento relevante utilizando la paleta de navegación, mientras esto sucede generar el print de pantalla tp1\_04.jpg. 6.- Con el botón corres-pondiente encajar la imagen en la ventana de visualización, activar las alertas de subexposición y en el momento que se muestran crear el print de pantalla tp1\_05.jpg. 7.- Subir los cinco archivos a la plataforma.

Práctico N° 2: En el trabajo práctico n° 1 se solicitó la creación en el ordenador personal de una carpeta UFRaw destinada a la materia, ahora dentro de ella crear otra llamada unidad 2. 1.- Desde el registro personal elegir un archivo raw que presente una leve subexposición y guardarlo en la carpeta anteriormente creada. 2.- Abrir el archivo con UFRaw y aplicarle una corrección a la compensación de la exposición haciendo que alguno de los canales acuse una sobreexposición muy aproxi-mada al 2 %. Print de pantalla tp2\_01.jpg. 3.- Volver a corregir hasta lograr que la sobreexposición arroje un valor 0% en el canal más iluminado y recortar las luces altas simulando una película suave. Print de pantalla tp2\_02. 4.- Seleccionar un punto de la imagen que ofrezca un color neutro y corregir el balance de blancos en el modo flash. Print de pantalla tp2\_03, al hacerlo, circular en color rojo el punto seleccionado. 5.- Desde los comandos correspondientes corregir el balance de blancos hasta lograr que el valor del punto seleccionado arroje al menos dos canales iguales. Interpolar en el modo VNG de cuatro colores. Print de pantalla tp2 04. 6.- Describir en un archivo Word qué son los espacios de color LCh y HSV. 7.- Subir los cinco archivos a la plataforma.

Práctico N° 3: En el ordenador personal crear la carpeta unidad 3 dentro del directorio UFRaw y guardar un archivo raw propio que contenga algún elemento, motivo de la escena en primer término, en un ambiente natural amplio. 1.- Hacer las correcciones correspondientes al rango dinámico y balance de blancos. Print de pantalla tp3\_01.jpg. 2.- Desaturar los colores de la imagen para convertirla en B&N sin modificar la luminosidad, si fuera necesario corregir el rango dinámico evitando valores de sobre y subexposición superiores a 0 por canal. Print de pantalla tp3\_02.jpg. 3.- Utilizando el mezclador de canales corregir la luminosidad de cada canal de manera que el entorno al motivo principal compita con éste en importancia. Print de pantalla tp3\_03.jpg. 4.- De la misma manera, hacer exactamente lo opuesto buscando despegar al motivo principal del fondo. Habilitando la herramienta que indique las sobreexposiciones corregir el rango dinámico hasta que aparezca alguna alerta sobre la imagen. Hacer el print de pantalla mientras esto sucede y al momento de guardar el archivo circular dicha zona en color rojo; guardar como tp3\_04.jpg. 5.- Guardar la imagen en formato jpg con un nivel de compresión de 70% en la carpeta unidad 3 sin crear un archivo ID. El print de pantalla debe mostrar esta configuración y ser guardado como tp3\_05.jpg. 6.- Subir los cinco archivos a la plataforma.

Práctico N° 4: En el ordenador personal crear la carpeta unidad 5 dentro del directorio UFRaw. Descargar desde la Galería de imagen / prácico 4 el archivo tp4.NEF. Crear un archivo de texto que se deberá completar con lo solicitado en cada punto, estableciendo el número correspondiente al mismo, por ejemplo 1) estos valores… 1.- Llevar la compensación de la exposición a -0,15. Definir un punto de valor sobre un elemento de color neutro, Establecer una temperatura color a 4994 y ajustar el color verde hasta lograr que los tres canales arrojen el mismo valor de punto. Print de pantalla tpf\_01. En el archivo de texto explicar en pocas palabras por qué se asignaron estos valores. 2.- Indicar la sobreexposición y en el archivo de texto mencionar qué canales de color han sido recortados. 3.- Utilizando el mezclador de canales corregir la luminosidad de cada canal para que sólo los elementos de color amarillo queden intensamente iluminados. Print de pantalla tpf\_02. 4.- De la misma manera buscar contrastar fuertemente la imagen haciendo que cada elemento compositivo mantenga su protagonismo. Para que esto esté bien realizado la parte azul del muñeco de burbujas deberá oscurecerse. Print de pantalla tpf\_03. 5.- Volver a recuperar la información de color. ¿Qué cámara, distancia focal y balance blancos se utilizó al momento de la captura? Respuesta en el texto. 6.- Sie-ndo el motivo principal el muñeco de las burbujas, el enfoque se realizo sobre él. Aplicar un zoom de 300% y ubicar la cabeza, el aro azul y las primeras burbujas en la ventana de visualización. A través de la corrección de lente establecer la cámara utilizada, como la lente no se encuentra en el registro de la base de datos ajustar correcciones automáticamente. Habilitar la herramienta para corregir las aberraciones cromáticas en el modelo lineal y corregir la aberración cian. Print de pantalla tpf 04. 7.- Encajar la imagen en pantalla y aplicar un viñeteado oscureciendo lo máximo posible las puntas sin afectar el centro de la imagen. Print de pantalla tpf\_05. 8.- Aumentar el valor de compensación EV a 0,30 y con la herramienta de luminosidad y saturación trazar una curva sigmoidea aclarando las zonas subexpuestas y compensando las sobreexpo-siciones, luego saturar los colores a un valor de 1,26. Print de pantalla tpf\_06. 9.- Trazar una curva base buscando saturar y corregir los tonos presentes de la manera más natural posible. Print de pantalla tp\_07. 10.- Volver a corregir el balance de blancos haciendo que los tres canales tengan un mismo valor. Print de pantalla tp\_08. En el archivo de texto expresar donde se está midiendo el color. 11.- Guardar el archivo con el nombre tp4.tif con un 70% de compresión en una nueva carpeta (final) creada dentro de la carpeta ufraw al momento de ser guardada. El print de pantalla tp4\_09 deberá mostrar el comando guardar y superpuesto sobre la imagen la ventana desde donde se crea la nueva carpeta. 10.- Subir los 9 print y el archivo de texto a la plataforma.

Práctico N° 5: Tarea en sala de cómputos desarrollando distintas correcciones a un archivo Raw según consignas personalizadas para cada estudiante.

# **VIII - Regimen de Aprobación**

Esta materia posee un régimen de aprobación Promocional.

Para obtener la promoción el alumno deberá:

• 80 % de asistencia de las clases teórico-prácticas.

• Promediar en un 70% la aprobación de los trabajos prácticos

• En caso de no alcanzar dicho porcentaje y teniendo un 70 % de los prácticos realizados tendrán un examen práctico en sala de cómputos que consta de preguntas sobre los contenidos de la materia y el desarrollo de al menos dos ejercicios prácticos.

# **IX - Bibliografía Básica**

**[1]** En la plataforma virtual los estudiantes cuentan con el material didáctico inédito especialmente desarrollado para el dictado de la materia que consta de un total de siete unidades.

# **X - Bibliografia Complementaria**

**[1]** Además del material didáctico se elaboraron videos tutoriales, posteados en You Tube, ejemplificando cada uno de los ejercicios cuyos linK de ejecución se encuentran en la plataforma Moodle.

#### **XI - Resumen de Objetivos**

Capacitar al estudiante en el uso de la PC como herramienta de trabajo y sobre la utilización de programas de licencia libre para el tratamiento de archivos de imagen digital (UFRaw).

# **XII - Resumen del Programa**

Instalación y conocimiento del programa de licencia libre UFRaw. Revelado del archivo digital Raw con las correcciones correspondientes de encuadre, tamaño, exposición,color, ruido, aberraciones cromáticas y geométricas. Generación de archivos JPG y Tiff desde un Raw.

# **XIII - Imprevistos**

#### **XIV - Otros**

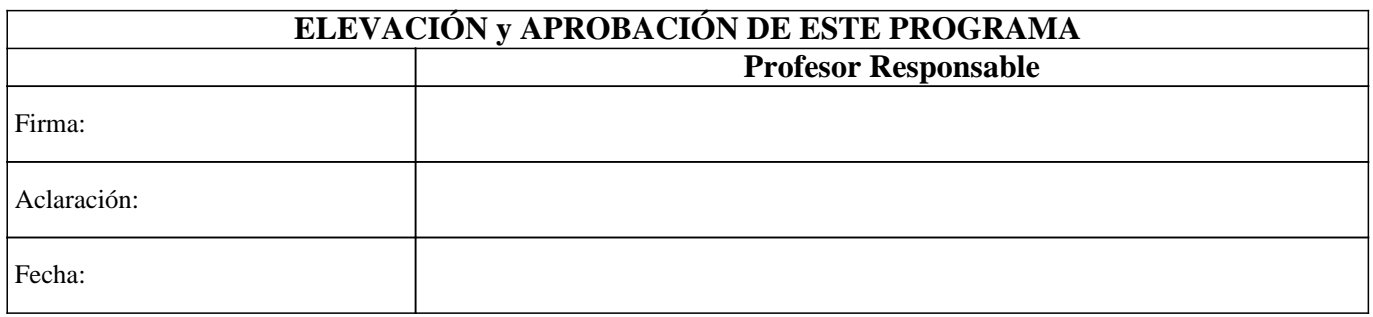